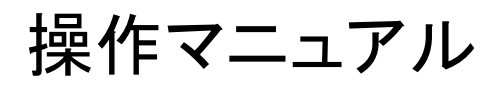

RPPMANレセプトオンライン返戻

20221114

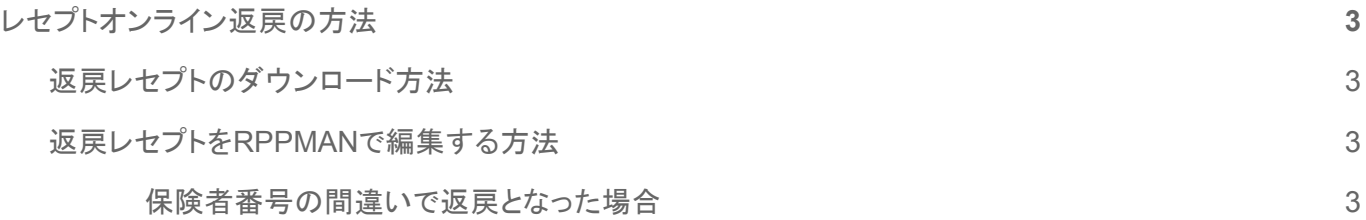

## <span id="page-2-0"></span>レセプトオンライン返戻の方法

## <span id="page-2-1"></span>返戻レセプトのダウンロード方法

1. こちらのPDF『オンライン請求システム操作手順書』335ページからの「9.返戻レセプトをダウン ロードする」の手順に従ってください。

[https://www.ssk.or.jp/seikyushiharai/rezept/iryokikan/download/download\\_03.files/online\\_m\\_i.pdf](https://www.ssk.or.jp/seikyushiharai/rezept/iryokikan/download/download_03.files/online_m_i.pdf)

## <span id="page-2-2"></span>返戻レセプトを**RPPMAN**で編集する方法

## <span id="page-2-3"></span>保険者番号の間違いで返戻となった場合

Ш

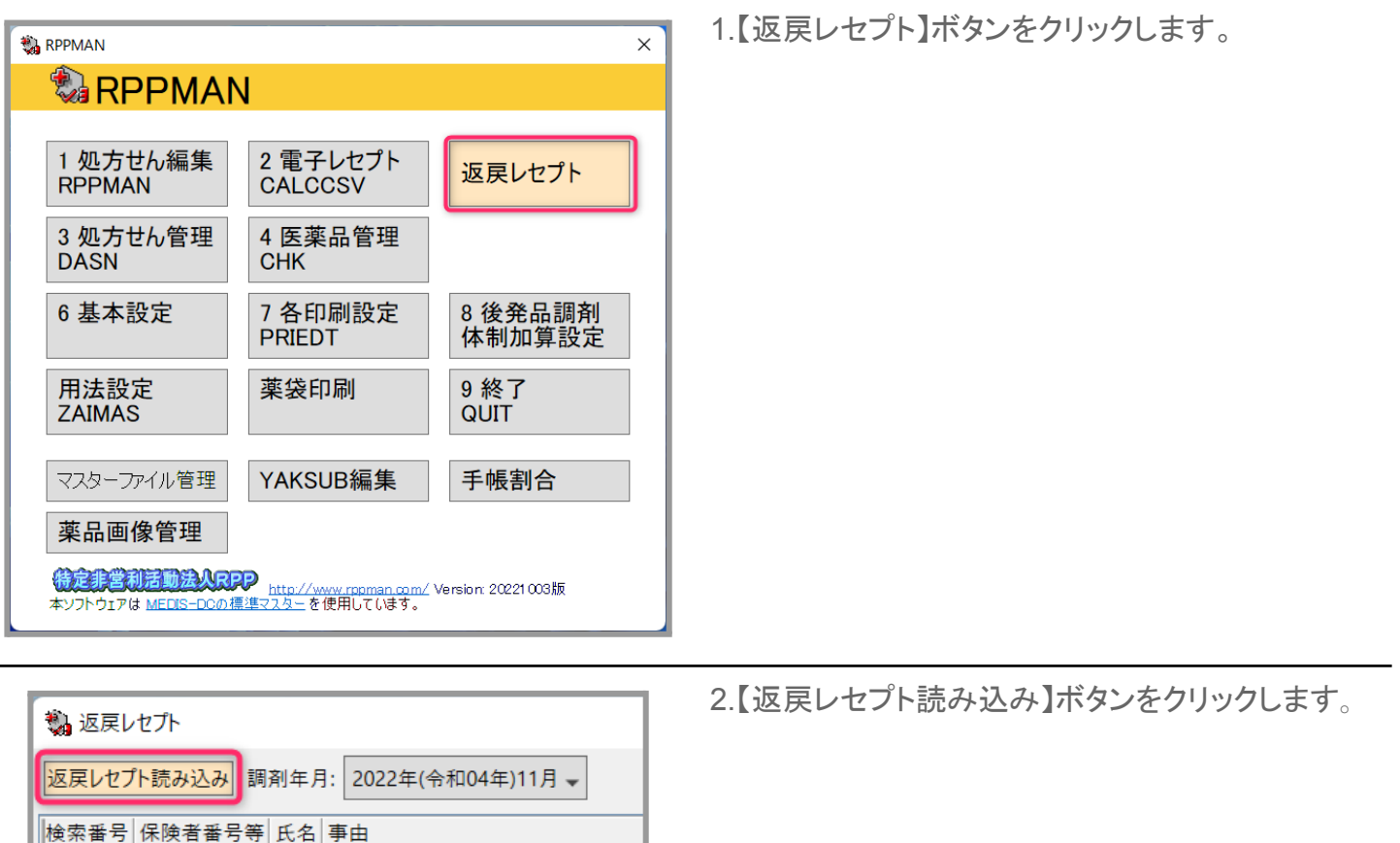

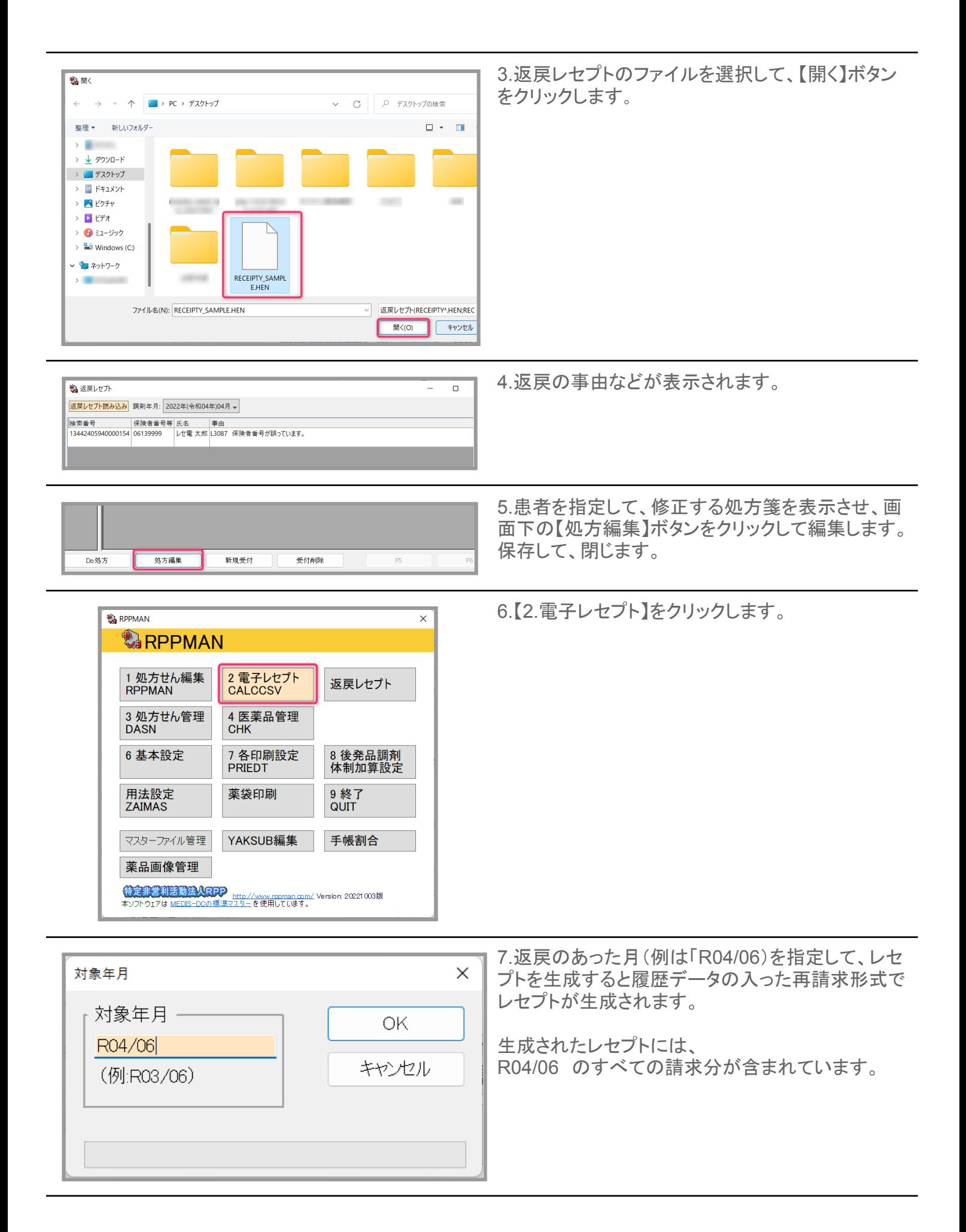

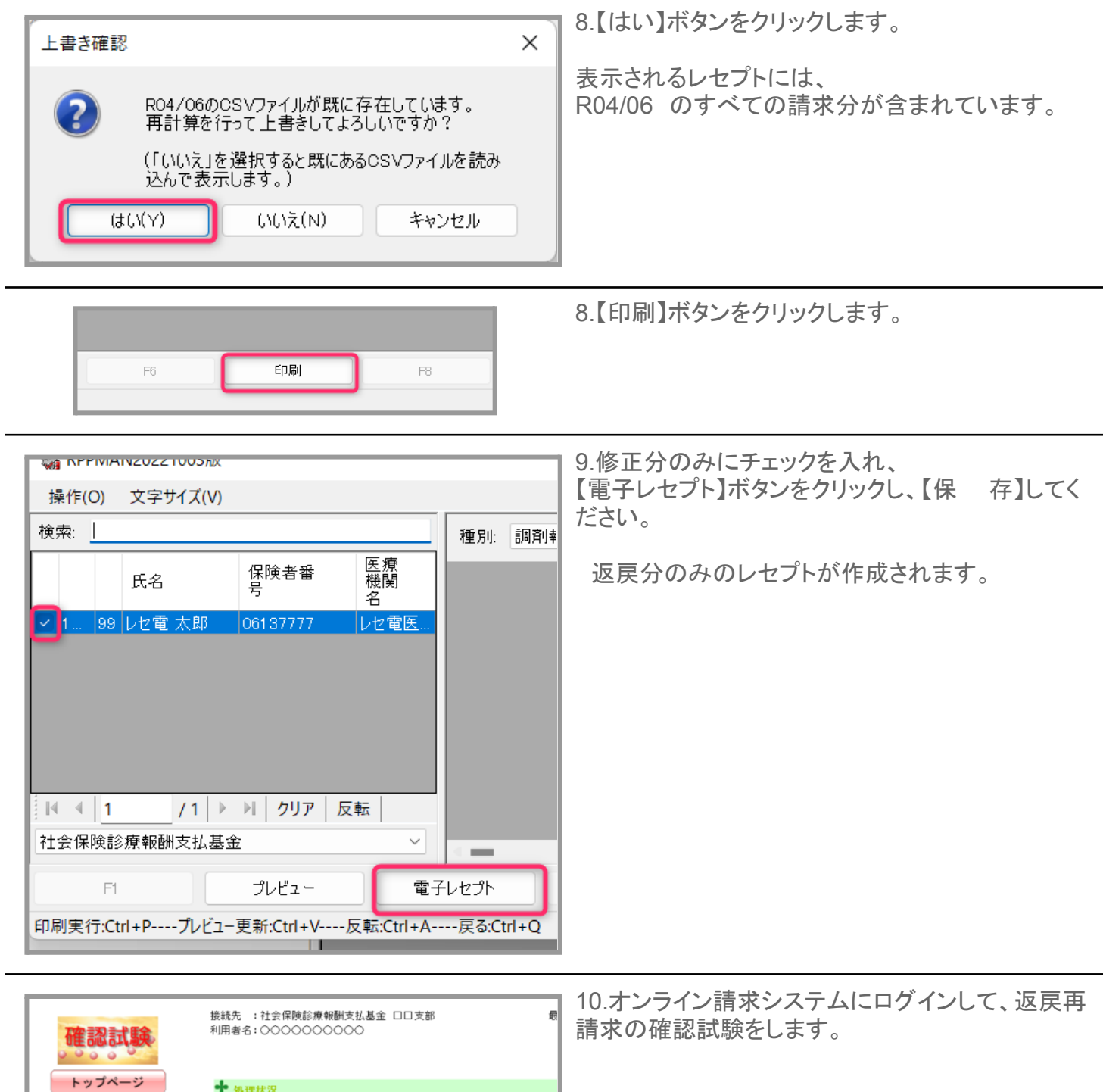

╋ 処理状況

**十** お知らせーー

お知らせ

レセプト送信・状況

レセプト訂正・状況

各種帳票等

返戻レセプト

パスワード変更

マニュアル

お問合せ先

ログアウト

▶ 現在処理しているものはありません。

システムに関するお知らせ

→ 現在お知らせはありません。

■<br>■ 現在お知らせはありません。

▶ 現在お知らせはありません。

▶ 現在お知らせはありません。

**中** 操作ボタン説明

◆ 社会保険診療報酬支払基金 ロロ支部からのお知らせ

運用に関するお知らせ

■ その他のお知らせ

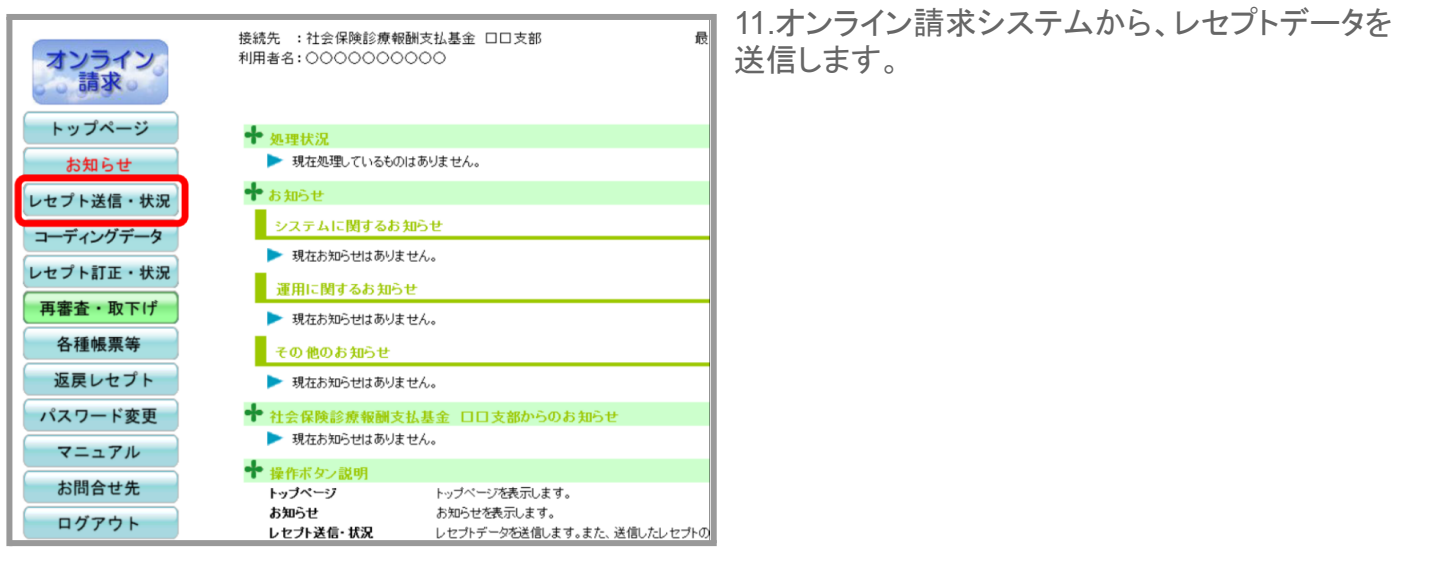